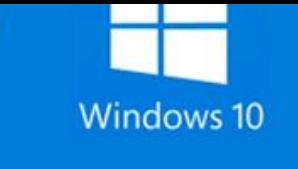

## **ATIVIDADES DO PORTAL INTERATIVO**

## **INFORMÁTICA**

O Windows tem este nome devido ao fato de ser uma interface

gráfica com múltiplas janelas, que permite abrir simultaneamente várias janelas sob a área de trabalho.

## **WINDOWS = JANELAS**

Para navegar de uma janela para outra que esteja aberta, aperte as teclas:

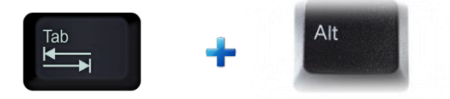

No Windows 10 é possível trabalhar com mais de uma área de trabalho ao mesmo tempo e acompanhar todas as janelas abertas. Página 1 de 2 171 palavras  $\frac{1}{2}$ Visão de Tarefas

Também é possível criar novas áreas de trabalho:

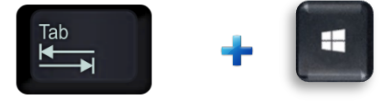

Ctrl

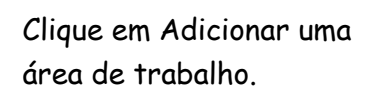

O Digite aqui para pesquisa

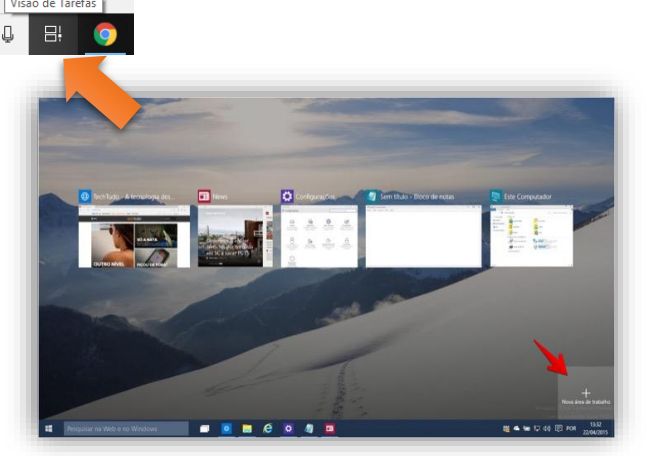

**AULA 6 - WINDOWS**

Criação automática da nova área de trabalho.

## **INÚMERAS ÁREAS DE TRABALHO PODEM SER CRIADAS NO WINDOWS 10.**

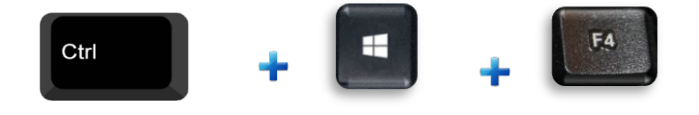

Fecha as interfaces criadas rapidamente.

Atenção: ao clicar sobre um aplicativo em sua Barra de Tarefas, a Área de trabalho responsável por abrigar o Apps será também acionada.

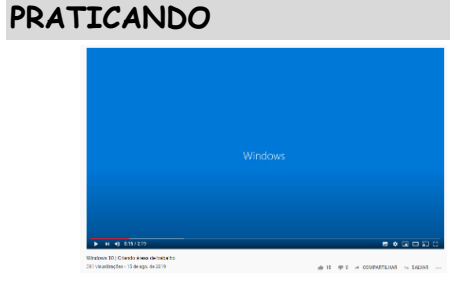

Assista ao vídeo [Criando áreas](https://www.youtube.com/watch?v=GNB5V1I8Uvw) de Trabalho